# Pembuatan Modul Belajar Online Dengan OBS Studio

**M. Basyir1\* , Supri Hardi<sup>2</sup> , Muhammad Syahroni<sup>3</sup> , Anita Fauziah<sup>4</sup> , SaidAbubakar<sup>5</sup> danYuhanisYunus<sup>6</sup>**

*1,2,3,4,5 Jurusan Teknik Elektro Politeknik Negeri Lhokseumawe 6 Jurusan Teknik Sipil Politeknik Negeri Lhokseumawe Jln. Banda Aceh Medan Km. 280 Buketrata 24301 Indonesia*

> *[m.basyir@pnl.ac.id](mailto:m.basyir@pnl.ac.id)* (penulis korepondensi) *[suprihardi@pnl.ac.id](mailto:suprihardi@pnl.ac.id) [msyahroni@yahoo.com](mailto:msyahroni@yahoo.com) [anita\\_fy@yahoo.com](mailto:anita_fy@yahoo.com) [saidabubakarpnl@gmail.com](mailto:5saidabubakarpnl@gmail.com) [yunusyuhanis@gmail.com](mailto:yunusyuhanis@gmail.com)*

*Abstrak--* Proses Belajar Mengajar (PBM) online di SMKN 5 Lhokseumawe masih menggunakan power point. Sementara perkembangan teknologi metode PBM online pada masa Covid-19 banyak Software dapat digunakan. Makalah ini menjelaskan Open Broadcaster Software (OBS) Studio dalam pelatihan Guru-guru SMKN 5 Lhokseumawe untuk dapat membuat dan menggunakan OBS Studio dalam PBM. Metode ceramah dan metode praktek dengan menggunakan 1 unit laptop tiap peserta. Praktek dimulai dengan menginstal OBS sampai berhasil mendesai dan menggunakan modul PBM sesuai dengan bidang studi Guru. Sebelum mengikuti pelatihan ini peserta belum mengenal dan mampu menggunakan OBS Studio (0%). Hasilnya semua peserta selesai membuat modul pembelajaran online dengan OBS Studio (100%). *Kata kunci:* **PBM, OBS Studio, Online, SMKN 5 Lhokseumawe**

## I. PENDAHULUAN

Politeknik Negeri Lhokseumawe (PNL) satu-satunya Politeknik Negeri di Provinsi Aceh berlokasi di Kecamatan Blang Mangat Kota Lhokseumawe. SMKN 5 Lhokseumawe berada di Kecamatan Blang Mangat lebih kurang 900 meter dari PNL, maka sudah selayaknya PNL memberikan perhatian khusus kepada sekolah yang berdekatan dengan kampusmisalnyadalam bentuk pengabdian masyarakat. SMKN 5 terakreditasi Bdengan jumlah Guru 40, siswa (lakilaki 165 dan perempuan 86) dan ruang belajar 12 [1][2].

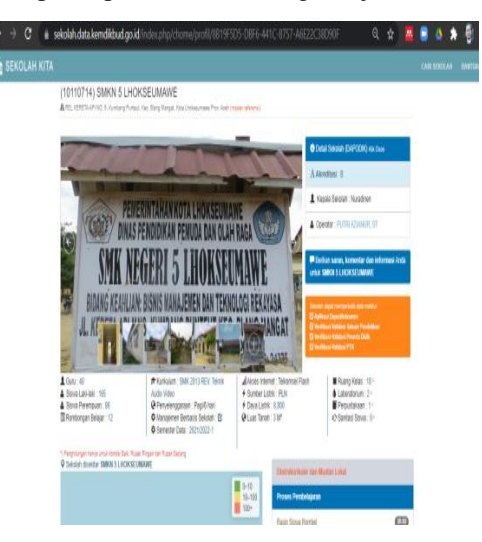

Gambar 1. SMK 5 Lhokseumawe [1]

Proses Belajar Mengajar (PBM) online di SMKN 5 Lhokseumawe masih menggunakan power point. Sementara perkembangan teknologi metode PBM online pada masa Covid-19 banyak Software untuk dapat digunakan, apalagi dalam kondisi sekarang dalam keadaan covid-19 yang dituntut Guru dan siswa mampu menggunakan media pembelajaran online yang maksimal, misalnya untuk Guru

mampu menggunakan teknologi untuk membuat dan mengajar metari belajarsecara online.

Maka TIM pengabdian kepada masyarakat. Jumlah peserta Guru yang mengikuti pelatihan yaitu 5 orang penjelasan materi pelatihan fokus menggunakan software OBS Studio untuk pembuatan bahan pembelajaran online dan Alhamdulillah peserta sudah mampu menggunakan software tersebut dan dengan harapan dapat diaplikasikan langsung di sekolah sekaligus ditransfer kepada teman-teman Guru lain.

Keberadaan Mitra pada pengabdian kepada masyarakat dalam laporan ini yaitu SMKN 5 Kota Lhokseumawe yang berlokasi di Kecamatan Blang Mangat satu Kecamatan dengan lokasi Politeknik Negeri Lhokseumawe (PNL).

Rincian lengkap data SMKN 5 Kota Lhokseumawe sebagai berikut:

Tabel 1.Informasi Data SMKN 5 Lhokseumawe [1]

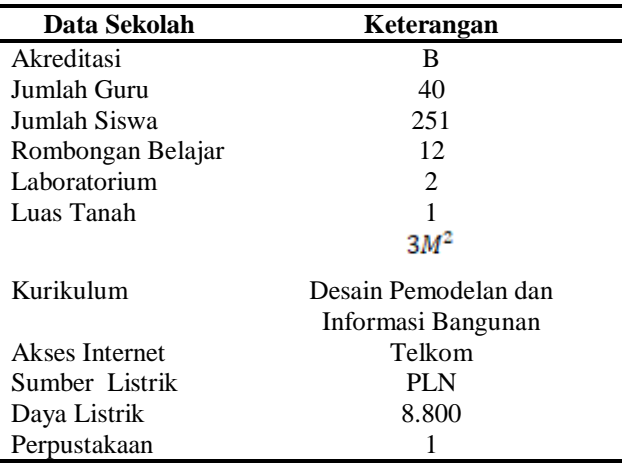

#### Proceeding Seminar Nasional Politeknik Negeri Lhokseumawe Vol.5 No.1 November 2021 | ISSN: 2598-3954

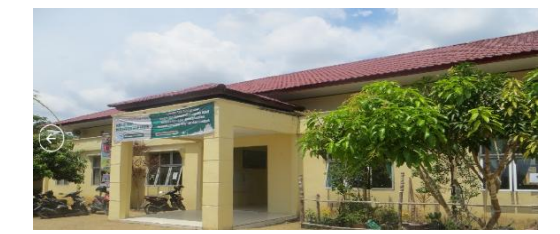

Gambar 2. Tampak Depan Lobi Utama SMK 5 Lhokseumawe [1]

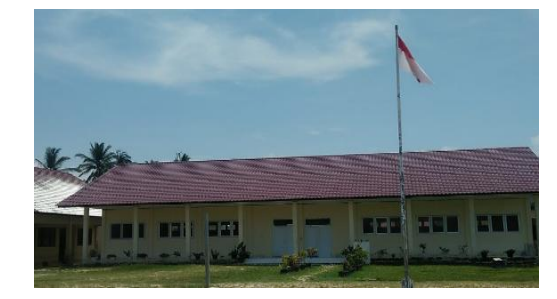

Gambar 3. Tampak Depan Lobi Utama SMK 5 Lhokseumawe [1]

SMKN 5 dalam Proses Belajar Mengajar (PBM) masih menggunakan metode lama yaitu media pembelajaran dari buku dan peralatan standar yang biasa digunakan sekolahsekolah, sementara dengan perkembangan teknologi metode pembelajaran selain dengan buku bisa menggunakan media internet, audio dan video, apalagi dalam kondisi sekarang dalam keadaan covid-19 yang dituntut Guru dan siswa mampu menggunakan media pembelajaran online yang maksimal, misalnya untuk Guru mampu menggunakan teknologi untuk membuat dan mengajar materi pembelajaran secara online.

Akar dari permasalahannya adalah tidak banyak guru yang mampu melakukan kegiatan pengembangan profesionalisme dan jarang dilakukan pelatihan pembelajaran online sedangkan dalam kondisi sekarang mau tidak mau Guru berusaha untuk mampu membuat dan menggunakan media pembelajaran online dengan baik. Rendahnya motivasi dan kemampuan guru dalam mengembangkan media pembelajaran dapat berakibat rendahnya motivasi belajar peserta didik terutama dalam kondisi covid-19 sekarang. Sementara media belajar online juga dapat membuat pembelajaran lebih menarik dan menyenangkan [3].

Disisi lain kegiatan pelatihan pembuatan video tutorial onlinesebagai bahan pembelajaran bagi guru masih jarang dilaksanakan di wilayah Kota Lhokseumawe sehingga kesempatan para Guru-Guru untuk mengikuti kegiatan pelatihan terbatas. Alhamdulillah Tim pengabdian ini sudah dilakukan pelatihan pembuatan modul belajar secara online kepada Guru SMK 5 Lhokseumawe sehingga situasi di sekolah SMK 5 khususnya pembelajaran online sudah dapat dilaksanakan.

Peta lokasi mitra SMKN 5 Kota Lhokseumawe dengan jarak lebih kurang 900 meter dari Kampus Politeknik Negeri Lhokseumawe sehingga koordinasi dan pelaksanaan pengabdian berjalan dengan baik.

Kurangnya kesempatan mengikuti pelatihan pengembangan profesi guru dalam tahun-tahun terakhir ini khususnya dalam kondisi covid-19, terutama pelatihan pengembangan bahan pengajaran online oleh Guru SMK 5 Kota Lhokseumawe sementara kondisi sekarang keterampilannya tidak mampu membuat dan menggunakan bahan pengajaran online.

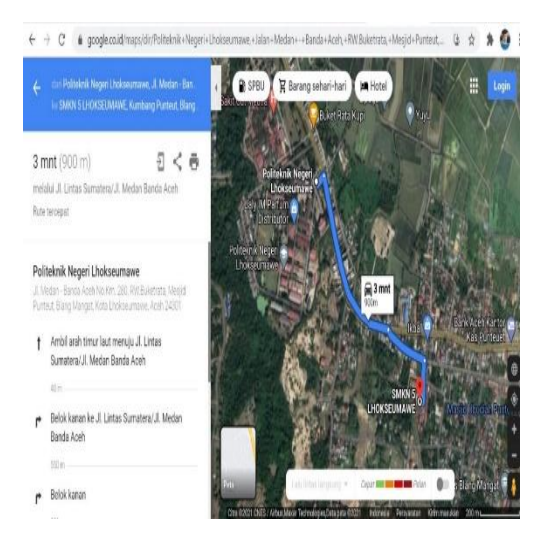

Gambar 4. Tampak SMK 5 Lhokseumawe di Google Map

Sehingga Guru SMK 5 Kota Lhokseumawe menjadi beban dalam proses belajar mengajar sehingga ketercapaian kurikulum perlu dipertanyakan, sementara untuk belajar otodidak Guru-guru sangat kurang yang disebabkan banyak faktor diantaranya faktor umur, malas belajar sendiri, waktu dan lain sebagainya.

Salah satu solusi dari permasalahan di atas yaitu sebagai contoh yang penulissudak melaksanakan dimana Guru-guru mendapat kesempatan pelatihan membuat media pembelajaran online dengan melakukan praktek langsung yang dibimbing oleh penulis.

## II. METODE PELAKSANAAN

Lokasi pelatihan di Jurusan Teknik Elektro Politeknik Negeri Lhokseumawe mulai tanggal 28 s.d. 29 Juli 2021 dengan 4 peserta Guru SMK 5 Lhokseumawe. Software yang digunakan Open Broadcaster Software (OBS) Studio. Metode ceramah dan metode praktek dengan menggunakan 1 unit laptop tiap peserta.

Metode pelaksanaan yang digunakan dalam kegiatan pengabdian kepada masyarakat ini menggunakan metode ceramah, tanyajawab, diskusi dan pendampingan/praktek tiap peserta menggunakan satu unit laptop.

Metode ceramah dan diskusi dilakukan secara pertemuan dengan guru-guru mitra untuk menyampaikan materi tentang teknik pengembangan media pembelajaran. Pendampingan/praktek/Workshop dilakukan untuk penyusunan pembuatan video pembelajaran secara bertahap sampai selesai, secara umum waktu yang digunakan lebih banyak ke pelaksanaan praktek.

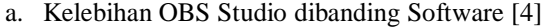

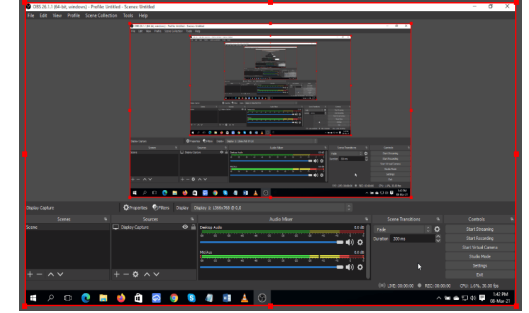

Gambar 5.Software OBS Studio

Dari banyak aplikasi live streaming maupun *recording,* OBS Studio masih menjadi favorit. Ada beberapa kelebihan yang menjadikannya banyak jadi pilihan.

- Bisa Menambahkan Banyak Sumber Tayangan Melalui aplikasi OBS, Peserta lebih mudah dalam mengatur apasaja yang ditampilkan pada *live streaming* atau *recording.* Di bagian *source,* Peserta bisa menambahkan *browser windows, webcam*, teks, gambar, *capture window* dan masih banyak lagi. Dengan fitur ini, Peserta lebih cepat dalam mengatur apasaja yang ditampilkan.
- *Scene* Tanpa Batas

*Scene* merupakan tampilan yang ditayangkan pada saat Peserta melakukan *live streaming*. Peserta bisa membuat beberapa *scene* sekaligus dan mengatur urutan penayangannya saat live *streaming* berlangsung. Cocok digunakan untuk *broadcasting* seperti untuk menayangkan acara musik atau olahraga.

Terdapat Fitur *Audio Mixer*

Seperti yang kita tahu, suara memiliki peranan penting agar tayangan lebih menarik. Peserta bisa mengatur sendiri beberapa audio yang bakal dimasukan, seperti *Desktop Audio*, *Mic, Video Capture Video* hingga *Audio Input Capture*.

Mendukung Banyak Platform

Saat ini, OBS Studio mendukung banyak *platform* seperti YouTube, Facebook Live, Twitch hingga NimoTV. Peserta lebih mudah dalam menghubungkan aplikasi OBS dengan saluran yang Peserta gunakan. Tak heran jika aplikasi ini banyak digunakan oleh *gamer* yang suka melakukan *live streaming* saat bermain.

Pengaturan yang Lengkap

Peserta diberi keleluasaan tersendiri dalam melakukan pengaturan yang berkaitan dengan *audio, video, output* dan lainnya. Pengaturannya sangat simpel, pemula tidak kesulitan pada saat menggunakan aplikasi ini. Banyak tutorial di Internet yang bisa memandu untuk menyelesaikan pengaturan, atau Peserta bisa menggunakan pengaturan bawaan.

Karena banyak kelebihannya, OBS masih menjadi Peserta sampai saat ini. Aplikasi ini juga terbilang ringan sehingga cocok untuk banyak jenis laptop maupun PC. Peserta bisa menggunakan aplikasi ini kapanpun karena memang tersedia secara gratis.

## b. Materi dan Tahapan Praktek

Guru terbiasa dengan f*ile Powerpoint*. *File Powerpoint* digunakan sebagai bahan presentasi materi yang disampaikan kepada setiap siswa. Biasanya, materi pembelajaran dalam bentuk *file Powerpoint*, ditampilkan dengan menggunakan *projector,* sehingga berdasarkan tampilan pada *projector* tersebut, menerangkan halaman demi halaman. Akan tetapi, pada saat ini dengan kebijakan pemerintah dalam menyikapi pandemi Covid 19 pembelajaran secara tatap muka langsung, dihentikan untuk sementara waktu. Karena itu, mau tidak mau para guru diharuskan untuk memberikan pembelajaran secara *online*.

Pembelajaran *online* atau daring (dalam jaringan) dapat dilakukan secara *real time* dan dapat pula dilakukan dengan tidak *real time*. Pembelajaran *online* secara *real time*, biasanya dilakukan dengan menggunakan

aplikasi *vcon* seperti *Zoom* dan *Webex*. *Online* secara tidak *real time* dapat dilakukan dengan memanfaatkan aplikasi tertentu, seperti *LMS* (*Learning Management System*), *website*, ataupun *Youtube*. Pembelajaran tidak *real time* biasanya diberikan dalam bentuk *file* materi pembelajaran (dokumen, *audio* ataupun *video*) yang disematkan aplikasi *LMS*, *website*, ataupun *Youtube*. Salah satu media pembelajaran yang dapat digunakan adalah dalam bentuk *file* video.

Permasalahan yang saat ini mendera para Guru ialah metode membuat video pembelajaran yang mudah, sehingga dapat menjadi bahan ajar dalam bentuk rekaman audio visual. Salah satu ialah aplikasi OBS Studio yang dapat mempermudah pembuatan materi video pembelajaran. OBS Studio merupakan aplikasi video recording dan live streaming yang gratis serta open source. Gratis artinya aplikasi ini bebas kita download dan kita gunakan. Open source artinya aplikasi ini dilengkapi dengan source code-nya sehingga dapat berkontribusi untuk melakukan pengembangan [5].

Untuk langkah-langkah menggunakan OBS Studio sebagai berikut [4]:

Download dan Instal OBS Studio

*Download* OBS Studio melalui halaman resminya, kemudian pilih sistem operasi yang digunakan. Setelah itu klik *Download Installer*, secara otomatis file OBS Studio ter-*download*. Jika sudah selesai, Peserta bisa langsung melakukan instalasi seperti menginstal aplikasi *desktop* pada umumnya.

- Cara Melakukan *Live Streaming*
	- Setelah aplikasi terinstal, Peserta bisa langsung memulai untuk melakukan *live streaming*. OBS Studio mendukung banyak *platform* seperti YouTube, [Twitch,](https://esportsnesia.com/penting/apa-itu-twitch/) Facebook Live, Nimo TV dan masih banyak lagi. Untuk *live streaming* YouTube, mengikuti langkah-langkah di bawah ini.
- Buka Aplikasi OBS Studio

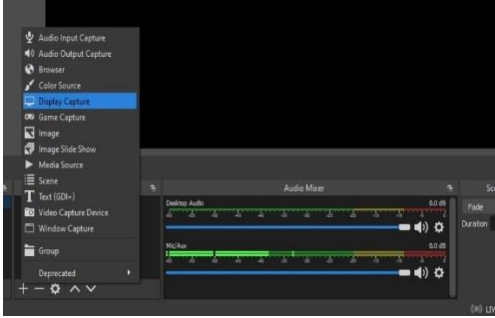

Gambar 6. Capture Software OBS Studio

Langkah pertama, membuka aplikasi OBS Studio terlebih dahulu. Kemudian klik ikon + yang ada di kolom *Source,* lalu pilih *Display Capture*. Secara otomatis, semua yang tampil pada layar laptop ditayangkan selama *live streaming*. Peserta juga bisa menambahkan banyak hal untuk ditampilkan baik teks, gambar maupun suara melalui bagian *Source* tadi.

Setting *Live Streaming*

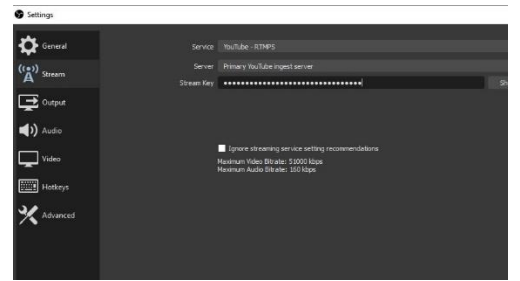

Gambar 7.Setting *Live Streaming*Software OBS Studio

Pastikan sudah memiliki *Streaming Key* terlebih dahulu yang bisa didapatkan melalui halaman *live streaming* kanal YouTube masing-masing. Setelah itu, masuk ke bagian File>Settings pada OBS. Buka bagian Stream, kemudian pilih YouTube pada bagian *Service.* Lalu masukkan *Streaming Key* tadi pada kolom *Stream Key* kemudian klik *Apply.*

Mulai *Streaming*

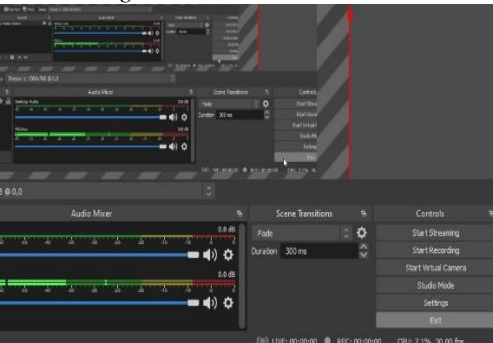

Gambar 8.StreamingSoftware OBS Studio

Pada tahap ini, Peserta sudah bisa langsung memulai live streaming. Caranya dengan mengklik tombol *Start Streaming* pada bagian *Controls.* Pastikan laptop atau PC yang digunakan mendapatkan akses internet yang cepat dan stabil. Karena kualitas tayangannya sangat dipengaruhi kualitas internet yang digunakan. [OBS](https://en.wikipedia.org/wiki/Open_Broadcaster_Software)  [Studio](https://en.wikipedia.org/wiki/Open_Broadcaster_Software) menyediakan berbagai *setting* yang berkaitan dengan *audio, video,* dan masih banyak lagi. Sehingga Peserta bisa menyesuaikan dengan kebutuhan agar *live streaming* lebih menarik untuk disaksikan.

- Cara Merekam Layar dengan OBS Studio Peserta menggunakan OBS Studio hanya untuk keperluan *recording,* pada saat penginstalan aplikasi tersebut bisa memilih *Optimize just for recording*.
- Buka Aplikasi OBS Studio

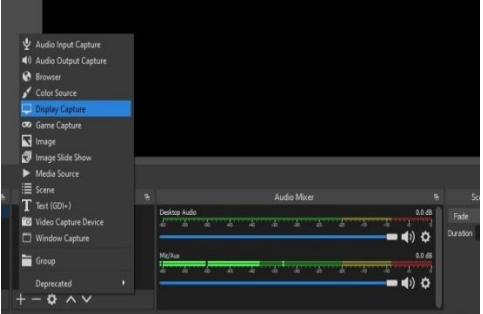

Gambar 9.Nampak Awal Software OBS Studio

Buka terlebih dahulu aplikasi OBS yang terinstal di laptop atau PC Peserta. Pilih sumber mana yang mau rekam, jika ingin merekam seluruh layar yang tampil bisa memilih *Display Capture* di bagian *Source.*

Caranya dengan mengklik tombol +, kemudian pilih sesuai keinginan. Peserta juga bisa menambahkan teks atau objek lainnya agar hasil *recording* lebih bagus.

Lakukan Pengaturan

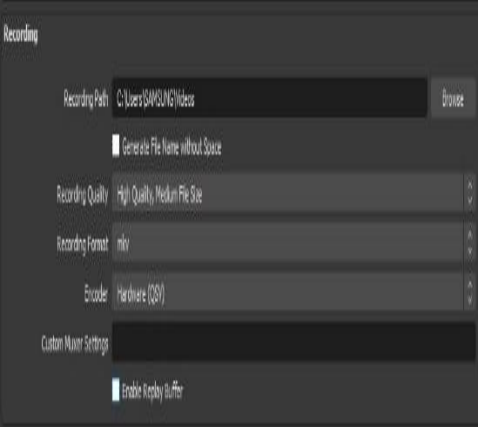

Gambar 10.Pengaturan recording Software OBS Studio

Untuk tahap ini sebenarnya optional. Peserta bisa mengaturnya atau tidak sesuai dengan keinginan. Untuk melakukan pengaturan, klik pada menu *Settings* pada bagian *Controls.* Beralihke bagian *Output,* Peserta bisa mengatur lokasi penyimpanan hasil rekaman, kualitas rekaman hingga *format* video yang dihasilkan. Selain itu, Peserta juga bisa mengatur *audio* dan *video* sesuai dengan keinginan.

Mulai *Recording*

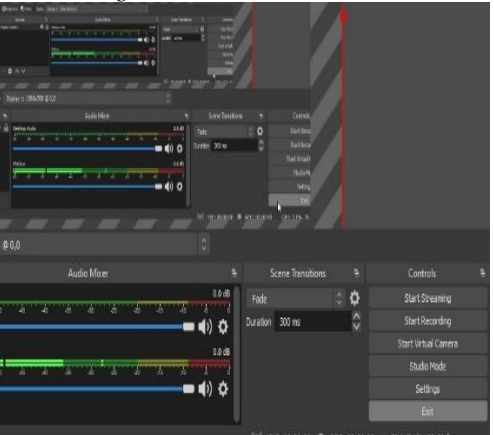

Gambar 11. Mulai *recording* Software OBS Studio

Setelah pengaturan selesai, Peserta bisa langsung memulai *recording* dengan mengklik tombol *Start Recording* selama *recording* seluruh tampilan layar terekam. Agar hasil rekamannya bagus, Peserta bisa menonaktifkan notifikasi-notifikasi dari aplikasi muncul yang mungkin muncul pada saat *recording.*

## III. HASIL DAN PEMBAHASAN

Hasil dan pembahasan diuraikan secara menyatu yang terdiri dari hasil dan pembahasan pelatihan dengan metode ceramah dengan materi tentang OBS Studio dengan penjelasan dari pemateri menggunakan proyektor dan diberi contoh penggunaannya, selanjutnya pembahasan hasil dan pelatihan metode pendampingan/praktek tiap peserta menggunakan 1 unit laptop yang didukung dengan

multimedia (speaker, kamera dan audio) dalam kondisi baik. Secara keseluruhan waktu pelaksanaan pelatihan ini banyak digunakan untuk praktek langsung yang selalu didampingin oleh pelaksana pengabdian.

## A. Hasil dan Pembahasan Metode Ceramah

Aplikasi ini tersedia dalam beberapa versi mulai dari Windows, macOS hingga Linux. OBS Studio cukup ringan saat digunakan sehingga tidak membutuhkan laptop maupun PC dengan spesifikasi tinggi. Dengan bantuan OBS Studio, peserta dapat melakukan berbagai hal pada saat *live streaming*. Seperti menambahkan gambar, suara hingga mengatur peletakan objek.Ada beberapa keunggulan yang disampaikan pada peserta sebagai berikut.

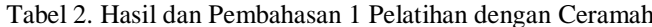

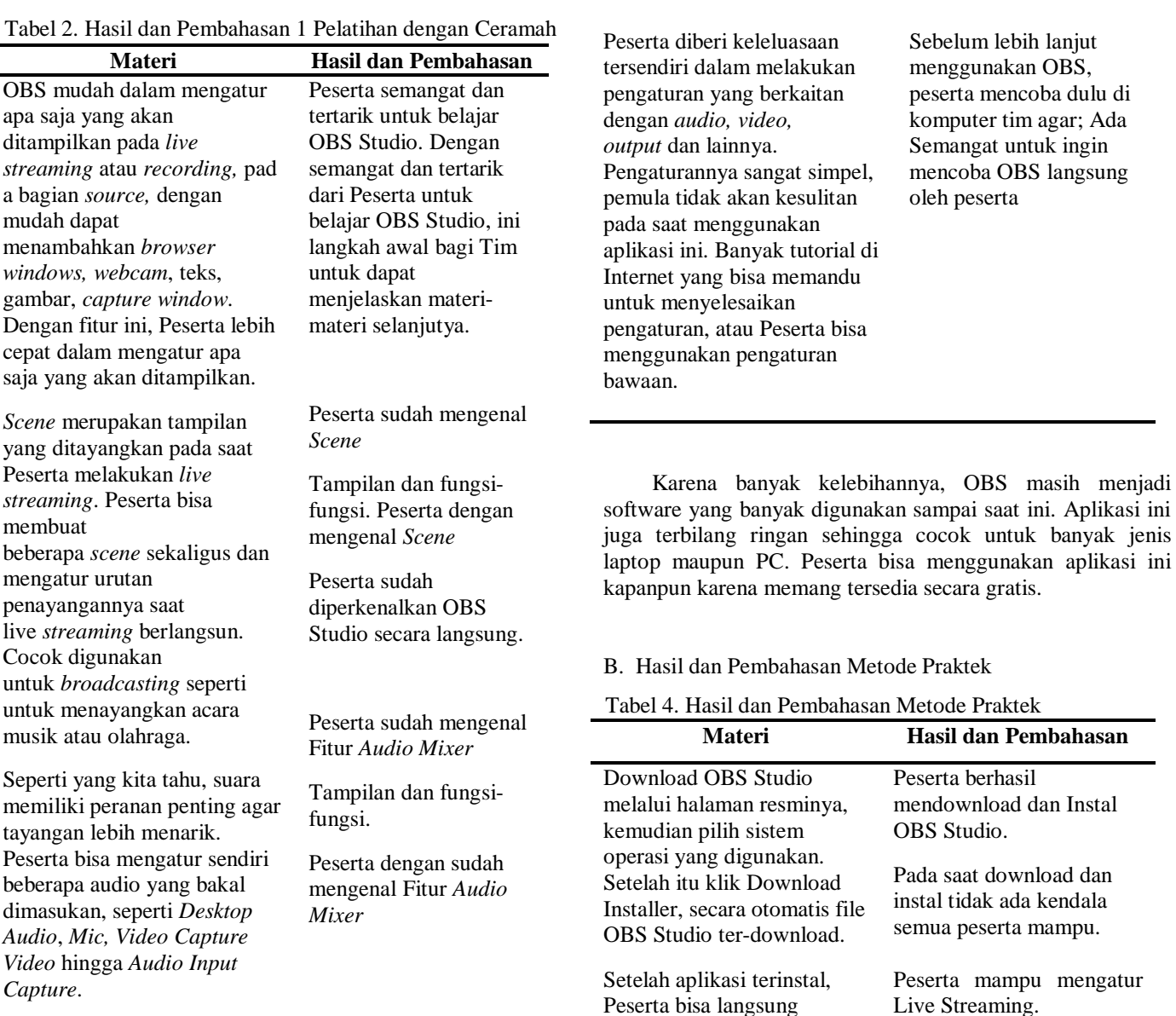

Peserta dengan sudah mengenal Platform yang dapat di integrasi dengan OBS Studio, maka untuk

penggunaan OBS dapat dikembangkan kedepan

Pengaturan Live Streaming semua peserta mampu

menggunakan

Pastikan sudah Peserta mampu

pengembangan

Tabel 3. Hasil dan Pembahasan 2 Pelatihan dengan Ceramah

**Materi Hasil dan Pembahasan**

OBS Studio mendukung banyak *platform* seperti YouTube, Facebook Live, Twitch hingga NimoTV. Peserta lebih mudah dalam menghubungkan aplikasi OBS dengan saluran yang Peserta gunakan. Tak heran jika aplikasi ini banyak digunakan oleh *gamer* yang suka melakukan *live streaming* saat

bermain.

memulai untuk

banyak lagi

melakukan live streaming. OBS Studio mendukung banyak platform seperti YouTube, [Twitch,](https://esportsnesia.com/penting/apa-itu-twitch/) Facebook Live, Nimo TV dan masih

Proceeding Seminar Nasional Politeknik Negeri Lhokseumawe Vol.5 No.1 November 2021 | ISSN: 2598-3954

memiliki Streaming Key terlebih dahulu yang bisa didapatkan melalui halaman live streaming kanal YouTube masing-masing.

dalam video, mulai

Streaming

Setting Live Streaming.

Tidak ada masalah dalam Setting Live Streaming.

Tim sedang menjelaskan Streaming berhasil dijalankan,

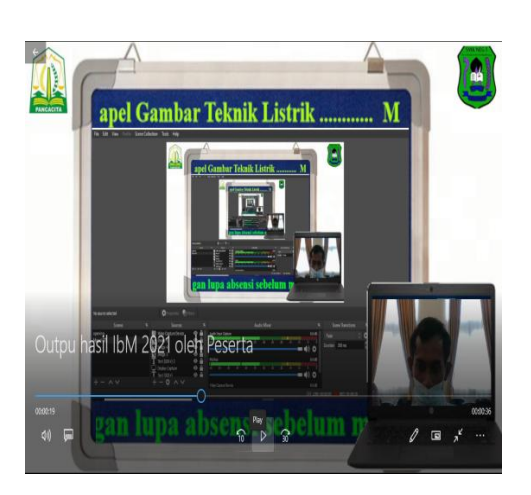

Gambar 12. Hasil 1 OBS Studio Oleh Peserta

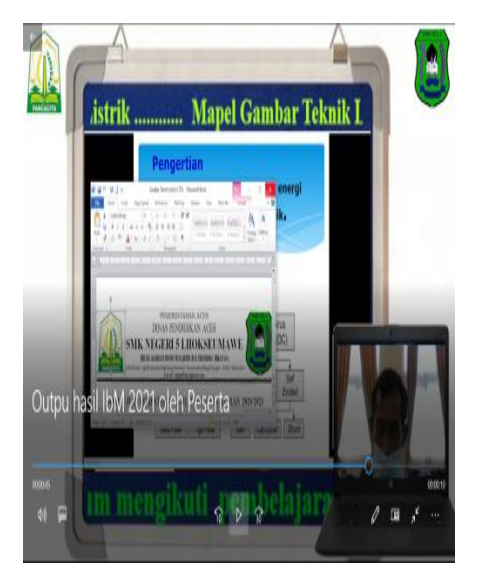

Gambar 13. Hasil 2 OBS Studio Oleh Peserta

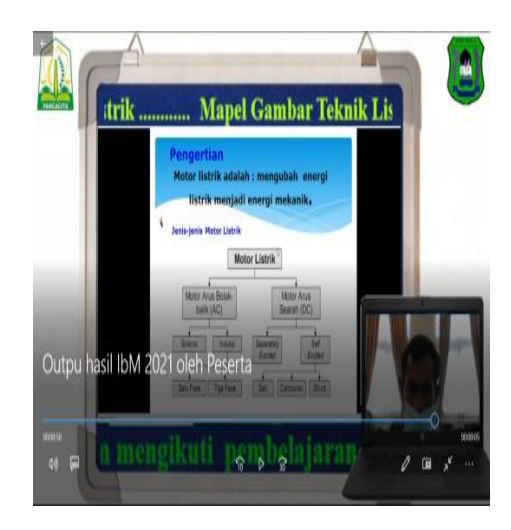

Gambar 14. Hasil 3 OBS Studio Oleh Peserta

### IV. KESIMPULAN

Kesimpulan menjawab dari tujuan pengabdian. Paper yang dikirim sesuai dengan format yang diberikan diPenggunaan Open Broadcast Software (OBS) Studio untuk pembuatan bahan pembelajaran online dapat digunakan dengan mudah. Peserta yaitu Guru-guru SMK 5 Kota Lhokseumawe sudah mampu membuat dan menggunakan OBS Studio untuk pembuatan bahan pembelajaran online.

#### **REFERENSI**

- [1] Lhokseumawe (10110714) SMKN 5, "Sekolah Kita." https://sekolah.data.kemdikbud.go.id/index.php/chome/profil/8b19f5d5 -dbf6-441c-8757-a6e22c38d90f (accessed Sep. 26, 2021).
- [2] U. L. T. Kemdikbud, "Data Referensi Pendidikan." https://referensi.data.kemdikbud.go.id/tabs.php?npsn=1011071 (accessed Sep. 26, 2021).
- [3] J. Purwono, "Penggunaan Media Audio-Visual Pada Mata Pelajaran Ilmu Pengetahuan Alam Di Sekolah Menengah Pertama Negeri 1 Pacitan," J. Teknol. Pendidik. dan Pembelajaran, vol. 2, no. 2, pp. 127– 144, 2014, Accessed: Sep. 26, 2021. [Online]. Available: https://jurnal.fkip.uns.ac.id/index.php/tp/article/view/3659.
- [4] Firmansah Yudi Aulia, "Apa Itu OBS Studio dan Cara Pakainya Esports Asi," May 21, 2021. https://esportsnesia.com/penting/apa-ituobs-studio-dan-cara-pakainya/ (accessed Sep. 26, 2021).
- [5] Rustiyana, "OBS Studio Sebagai Aplikasi Pembuatan Video Pembelajaran | Dinas Pendidikan Kabupaten Bandung Barat." http://disdikkbb.org/news/obs-studio-sebagai-aplikasi-pembuatanvideo-pembelajaran/ (accessed Sep. 26, 2021).